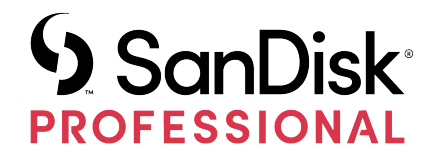

# G-DRIVE® PROJECT

ユーザーマニュアル

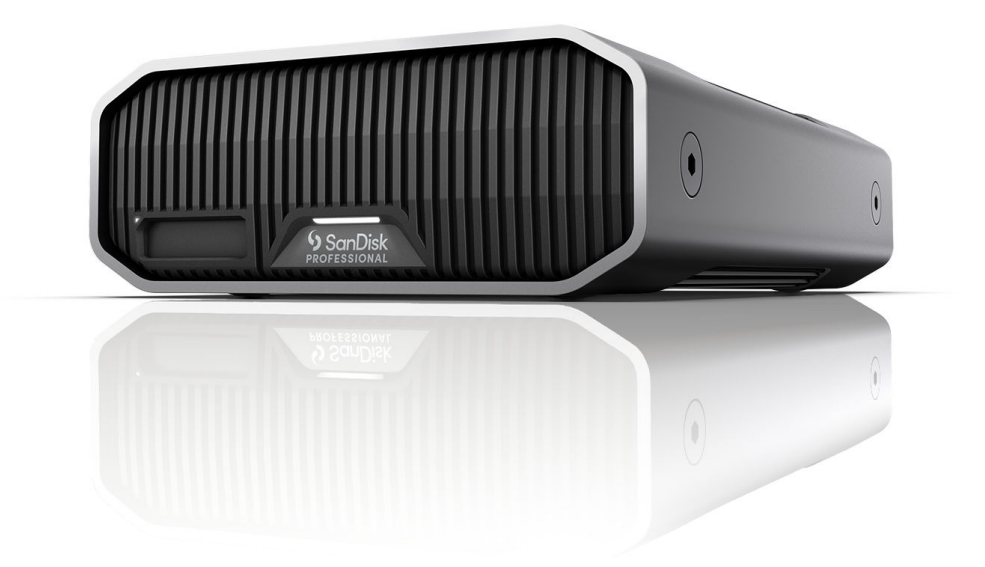

# <span id="page-1-0"></span>サポートへのアクセス

- オンラインのテクニカルサポートは、 <https://www.westerndigital.com/support> をご覧ください
- テクニカルサポートへのお問い合わせは、以下にアクセスしてください。 <https://www.westerndigital.com/support/international-phone-numbers>

i

目次

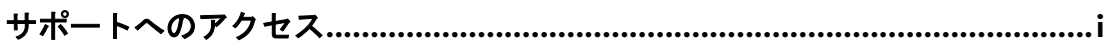

# 

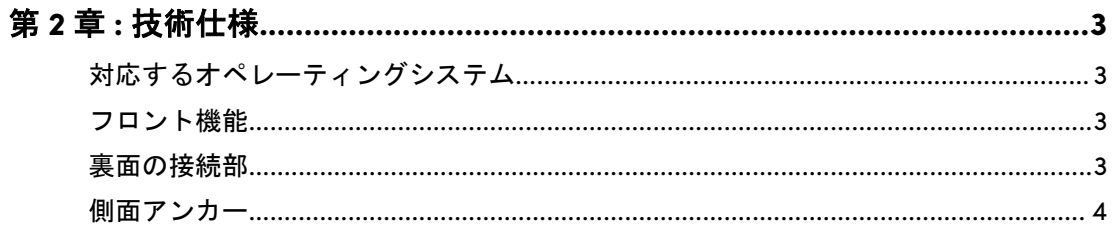

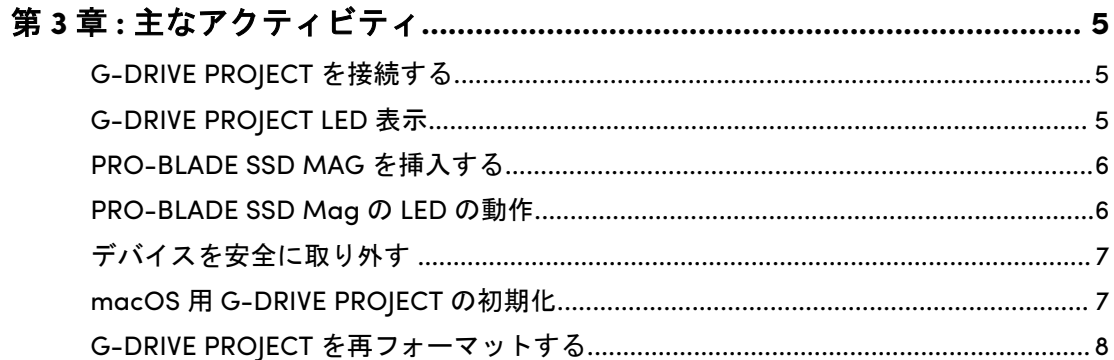

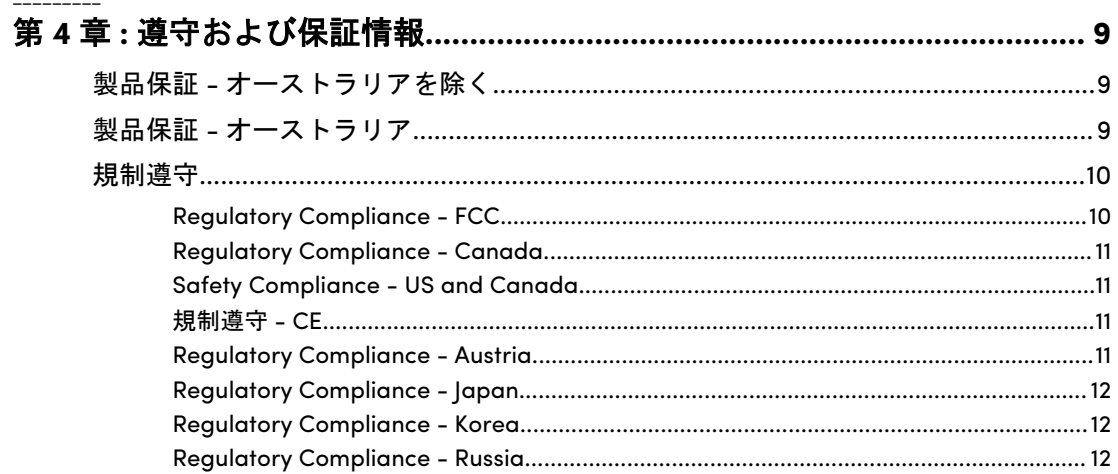

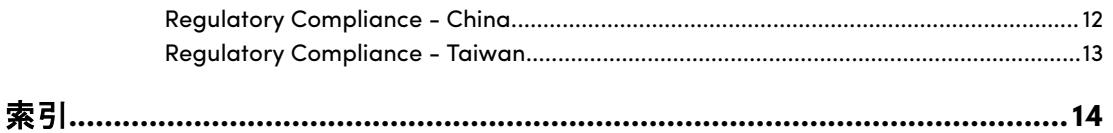

# ようこそ G-DRIVE PROJECT

#### 主な特長

<span id="page-4-0"></span>1

#### 大容量、高速データ転送

Thunderbolt<sup>™</sup> 3 (40Gbps) ポートを使用して、最大 260MB/秒\*の読み出し と 260MB/秒\*の書き込み(18TB と 22TB\*\*モデル)の高速データ転送で、HD 写真、ビデオ、音楽をパソコンにすばやくバックアップしたり追加ストレー ジを増設したりできます。

#### **7200RPM** の **Ultrastar®**エンタープライズクラスハードドライブ搭載

パワフルで信頼性の高い 7200RPM Ultrastar™エンタープライズクラスのハー ドディスクドライブが搭載されているため、要求の厳しいワークロードやミ ッションクリティカルなコンテンツにも対応します。

#### **PRO-BLADE® SSD Mag** スロット

新しい PRO-BLADE® SSD Mag スロットに装着した PRO-BLADE SSD Mag からコンテンツを超高速でオフロード、コピー、編集できます (PRO-BLADE SSD Mag は別売りです)。

#### 分かりやすいケーブルインジケータ

SanDisk® Professional の色識別システムで各ポートのタイプを簡単に識別で きます。ポートの周囲の色を対応するケーブルの色と一致させれば、デバイ スをすばやく接続できます。

#### **iPad\*\*\***とペアリング

G-DRIVE® PROJECT は、USB Type-C™ポートを搭載した互換性のある iPad タブレット\*\*\*とスムーズに連携し、お気に入りの制作アプリの使用時にクリ エイティブワークフローを効率化します。

#### プレミアムな筐体

プレミアムなアルマイト処理されたアルミ筐体の G-DRIVE PROJECT は、ハ イエンドパソコンとも見事に調和し、耐久性にも優れています。

#### 明るさをカスタマイズ

3つの明るさのモード(オフ、デフォルト、明るい)から選択でき、ボタンを 押すと省電力 LED ライトを簡単に明るくしたり、暗くしたり、オフにしたり できます。

パッケージの内容

- G-DRIVE PROJECT デスクトップハードディスクドライブ
- Thunderbolt 3 ケーブル (WD 品番: M032-000043) x1
- クイックスタートガイド
- <span id="page-5-0"></span>• 電源ケーブル
- 19VDC の電源アダプタ

#### 取り扱い上の注意

SanDisk Professional 製品は精密機械です。丁寧にお取り扱いください。乱 暴な取り扱い、衝撃、振動を与えると、本製品が損傷することがあります。 常に次の安全上の注意事項を守ってください。

- SanDisk Professional デバイスのコネクタには触れないでください。
- 筐体の通風孔を塞がないでください。
- 本製品をポータブルデバイスとして使用しないでください。
- SanDisk Professional デバイスの端やフレームを使用して取り扱ってください。
- 本製品のラベルを剥がしたり、損傷したり、覆ったりしないでください。
- SanDisk Professional デバイスの最大動作時温度を超えないようにしてください。
- SanDisk Professional デバイスが過熱している場合は、デバイスの取り扱いに注意し てください。

<span id="page-6-0"></span>技術仕様

対応するオペレーティングシステム

SanDisk Professional G-DRIVE PROJECT は APFS に事前フォーマットされて おり、次の製品と互換性があります。

- macOS 10.15 以降
- iPadOS 14 以降
- Windows® 10 以降

フロント機能

以下の図 *2.1* を参照してください。

- **1. G-DRIVE PROJECT** フロント **LED** フロント LED は、背面 LED 調光ボタンで明る さを調整でき、G-DRIVE PROJECT デバイス[のアクティビティステータス](#page-8-0)を示しま す。
- **2. PRO-BLADE SSD Mag** スロット **LED** この LED は PRO-BLADE SSD Mag スロッ トのアクティビティを示します。
- **3. PRO-BLADE SSD Mag** スロット このフロントスロットに PRO-BLADE SSD Mag デバイス(別売り)を装着できます。

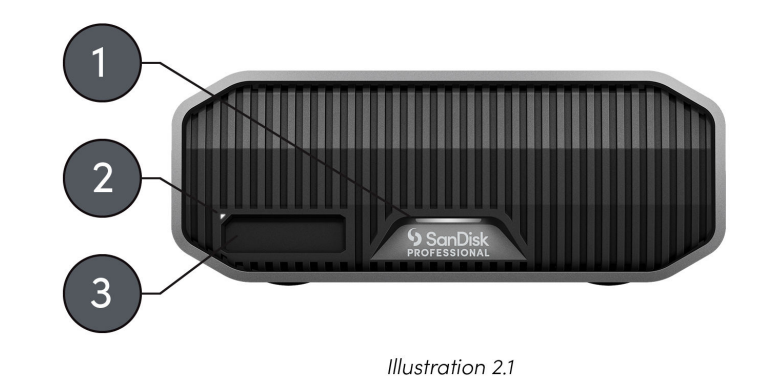

#### 裏面の接続部

以下の図 *2.2* を参照してください。

- **1.** 電源ボタン デバイスのオン/オフを切り替えます。
- **2.** 電源ポート 付属の電源をこの 19VDC の電源コネクタに接続します。
- **3. LED** 調光ボタン この機能で、LED ライトを、デフォルト、明るい、オフの 3 つの モード間で切り替えることができます。
- **4. Kensington®**セキュリティスロット このスロットを使用して、デバイスを Kensington セキュリティロック(別売り)で保護します。

<span id="page-7-0"></span>**5. Thunderbolt 3** ポート - この 2 つのポートは Thunderbolt 3 と USB-C™ 3.2 Gen 2 をサポートしています。右側のポートを使用して、G-DRIVE PROJECT をホストコ ンピューターシステムに接続します。左側のポートを使用して、別の Thunderbolt 3 デバイスをデイジーチェーン接続します。

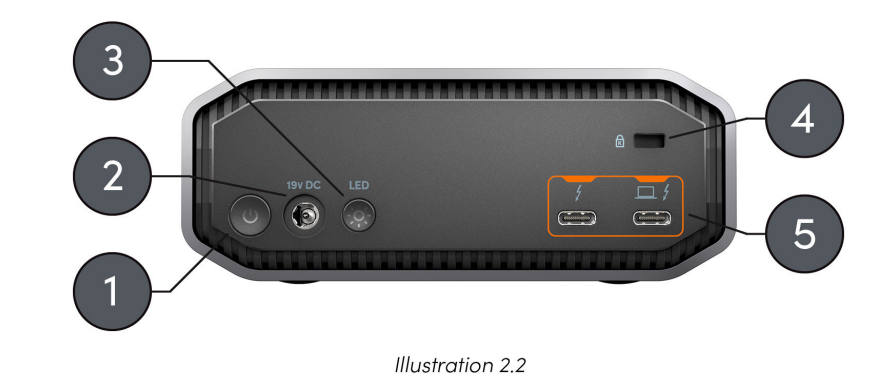

側面アンカー

以下の図 *2.3* を参照してください。

1. カスタムマウントとアクセサリのアンカーポイント - この 4 つ (各側に 2 つ) のア ンカーポイントは、SanDisk Professional G-DRIVE PROJECT を DIT カート、マウン トプレート、ハンドル、その他の機器に取り付ける場合など、制作ニーズに合わせ てカスタマイズできます。

注意: 付属のネジは、アクセサリの取り付けや固定用に作られていません。アンカー用のネジは付属 していません。アンカーポイントには¼インチ-20 ネジを使用できます。ネジの長さはマウントのタ イプによって異なります。

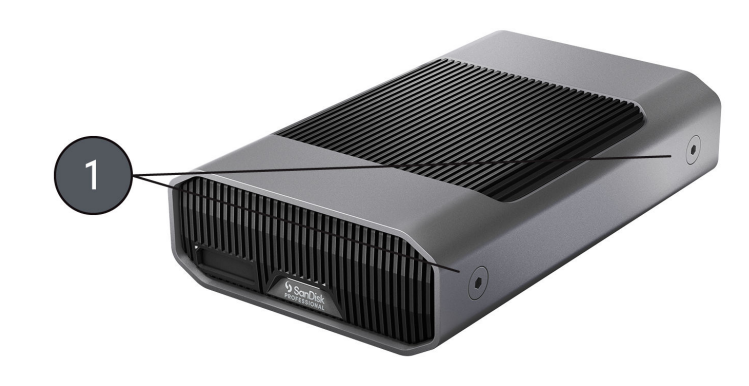

Illustration 2.3

# <span id="page-8-0"></span>主なアクティビティ

#### G-DRIVE PROJECT を接続する

開始する前に、コンピューターシステムの電源がオンになっていて、オペレ ーティングシステムが完全にロードされ、ハードウェアとソフトウェアをイ ンストールする準備ができていることを確認してください。

- **1.** 付属のデータケーブルを使用して、G-DRIVE PROJECT デバイスの背面にある Thunderbolt 3/USB Type-C ポートに一方の端を接続します。このポートにはノー トパソコンのアイコンが付いています。
- **2.** データケーブルのもう一方の端をコンピューターシステム(ホスト)に接続します。
- **3.** 付属の電源ケーブルを G-DRIVE PROJECT デバイスに接続し、もう一方の端をサー ジ保護装置またはコンセントに差し込みます。
- **4.** macOS を実行している場合、G-DRIVE PROJECT デバイスは自動的にデスクトップ にマウントされます。
- **5.** これで G-DRIVE PROJECT デバイスをコンピューターシステムに接続できました。

#### G-DRIVE PROJECT LED 表示

次の表に G-DRIVE PROJECT のさまざまなシステムおよびデバイスの LED の 動作を示します。

表 **1 :**

| LED 表示 | 説明                                                                                 | ステータス                          |
|--------|------------------------------------------------------------------------------------|--------------------------------|
| オフ     | デバイスの電源がオフになって<br>います。                                                             | 電源ボタンを2秒間長押しする<br>と電源がオフになります。 |
| オフ     | 省電力モード: G-DRIVE<br>PROJECT は、スリープモード、<br>休止モード、電源オフ状態のク<br>ライアントデバイスに接続され<br>ています。 |                                |
| オフ     | G-DRIVE PROJECT がクライア<br>ントデバイスに接続されてお<br>り、ユーザーが手動でドライブ<br>を取り出しています。             |                                |
| オン     | G-DRIVE PROJECT は電源とク<br>ライアントデバイスに接続され<br>ており、電源がオンになってい<br>ます。                   | 電源ボタンを2秒間長押しする<br>と電源がオンになります。 |
| オン     | ウェイクアップ: G-DRIVE<br>PROJECT が、スリープモード、<br>休止モード、電源オフ状態のク                           |                                |

<span id="page-9-0"></span>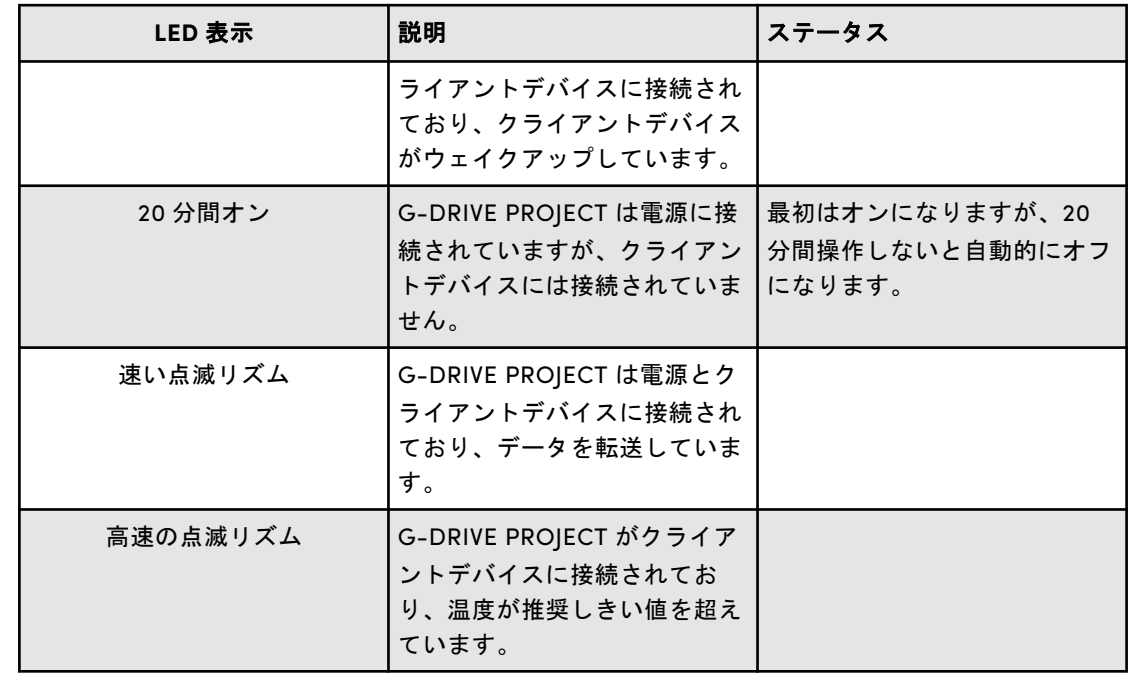

#### PRO-BLADE SSD MAG を挿入する

PRO-BLADE SSD MAG を対応デバイスに挿入するには、両デバイスの切り欠きの端が 互いに揃っていることを確認します。

PRO-BLADE SSD MAG を G-DRIVE PROJECT に挿入するには、次の手順を行います。

- **1.** PRO-BLADE SSD MAG を G-DRIVE PROJECT のスロットに合わせます。
- **2.** PRO-BLADE SSD MAG がしっかりと固定されるまで G-DRIVE PROJECT のスロッ トにスライドさせます。

#### PRO-BLADE SSD MAG の LED の動作

次の表に、PRO-BLADE SSD Mag を G-DRIVE PROJECT に挿入する際の PRO-BLADE SSD Mag スロットのさまざまなデバイス LED の動作を示しま す。

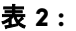

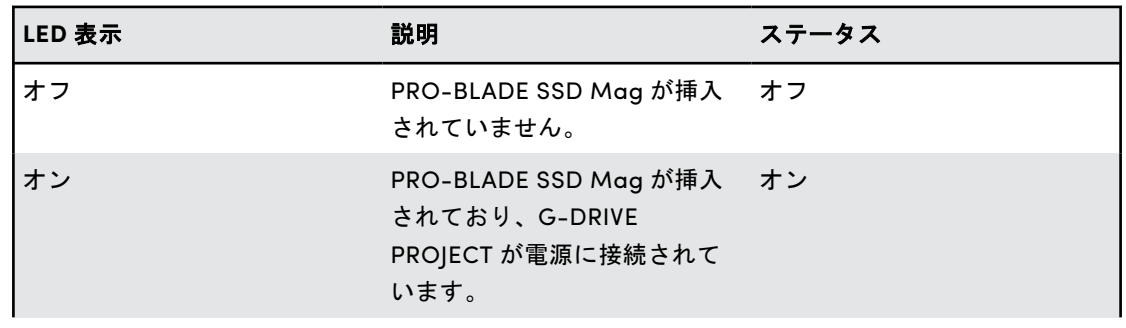

<span id="page-10-0"></span>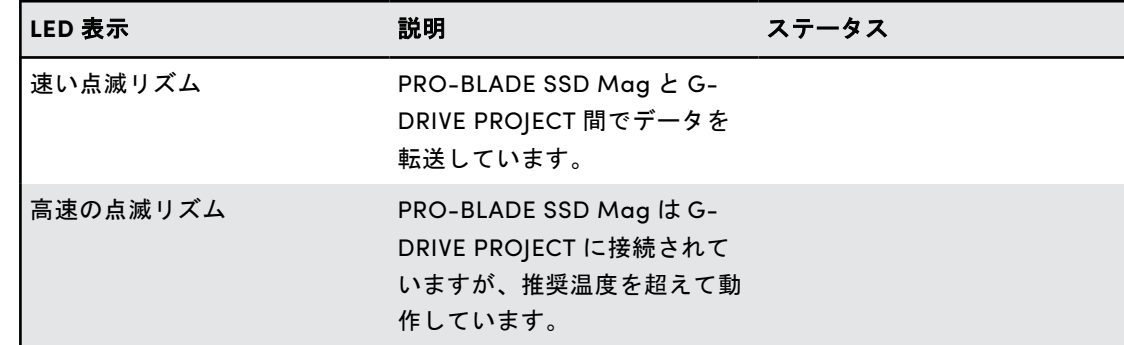

デバイスを安全に取り外す

G-DRIVE PROJECT には、パソコンの実行中に接続または切断できる便利な機 能が装備されています。macOS と Windows オペレーティングシステムでは、 次のようにシステムをオフにせずにデバイスを安全に切断し、取り外す方法 があります。

- **macOS** ユーザーは、切断する前にデバイスアイコンをゴミ箱までドラッグするだ けで実行できます。
- **Windows** Windows では、システムトレイに[Safely Remove Hardware and Eject Media(ハードウェアを安全に取り外してメディアを取り出す)]アイコンがあり、 これを使うとデバイスを切断する前に、すべてのデータがシステムキャッシュから消 去されます。

注意: データ転送中はデバイスを切断しないでください。データ転送中に G-DRIVE PROJECT をパソ コンから切断すると、デバイスが損傷したりデータが失われる可能性があります。

#### MACOS 用 G-DRIVE PROJECT の初期化

G-DRIVE PROJECT は工場出荷時に macOS で使用できるように初期化されて います。再初期化するとドライブのコンテンツをすばやく消去できます。手 順は次のとおりです。

注意: デバイスを初期化または再初期化すると、デバイスの すべてのデータが消去されます。デ ータを保持したい場合は続行しないでください。

注意: このプロセスを開始する前に、PRO-BLADE SSD Mag スロットから PRO-BLADE SSD Mag を安全に取り外してください。

- **1.** まず、アプリケーション/ユーティリティ/ディスクユーティリティにある ハードディスクドライブのディスクユーティリティプログラムを開きま す。下部のウィンドウが表示されます。お使いの G-DRIVE PROJECT が左 側の列に表示されます。
- **2.** 左側の列にあるドライブアイコンをクリックして G-DRIVE PROJECT を選 択します。デバイスに関する情報がウィンドウ下部に表示されます。
- **3.** [**Erase**](消去)タブを選択して、フォーマットオプションを表示します。 デフォルトでは、この製品は APFS にフォーマットされています。
- **4.** 使用するフォーマットオプションを選択します。
- <span id="page-11-0"></span>**5.** ウィンドウの右下隅の[**Erase**](消去)ボタンをクリックします。G-DRIVE PROJECT のパーティションを消去するかどうかを尋ねるダイアロ グボックスが表示されます。
- **6.** [**Erase**](消去)ボタンをクリックして続行します。ウィンドウの右下端 に進捗バーが表示され、ディスクの再フォーマットの進捗が示されます。
- **7.** デバイスが再初期化されると、**Time Machine** ダイアログボックスが自動 的に表示されます。
	- ドライブで Time Machine を使用する場合は、[**Use as Backup Disk**] (バックアップディスクとして使用)ボタンをクリックします。
	- この時点で Time Machine を使用しない場合は、[**Don't Use**](使用し ない)または[**Decide Later**](後で決める)ボタンをクリックします。
- **8.** これで初期化プロセスが完了し、G-DRIVE PROJECT が消去されました。

G-DRIVE PROJECT を再フォーマットする

G-DRIVE PROJECT は工場出荷時に macOS システムで使用できるように設定 されていますが、再フォーマットすると Windows 10 以降でも使用できます。

注意:デバイスを再フォーマットすると すべてのコンテンツが消去されます。デバイスにファイルを 保存している場合は、再フォーマットする前に別のファイル保存場所にファイルをバックアップして ください。

注意: このプロセスを開始する前に、PRO-BLADE SSD Mag スロットから PRO-BLADE SSD Mag を 安全に取り外してください。

Windows 向けのデバイスのフォーマット方法については、SanDisk Professional サポートにアクセスし、回答 [ID 30566](https://support-en.wd.com/app/answers/detailweb/a_id/30566) をご覧ください。 製品保証 - オーストラリアを除く

#### 保証情報

<span id="page-12-0"></span> $\boldsymbol{\Lambda}$ 

この SanDisk Professional デバイスは、www.sandisk.com/wug で定義され ているように、適用される保証条件に従って、購入日から 5 年間の限定保証 (または「限定」が認められない地域では 5 年間の保証)の対象となります。

#### 保証請求を行うには

保証請求の詳細については、www.sandiskprofessional.com にアクセスし、 [サポート]を選択してください(SanDisk Professional サポートページ)。

本製品に欠陥があると判断された場合、RMA(返品承認)番号と本製品を返 品する手順が通知されます。SanDisk Professional の製品保証に基づく請求 にかかる一切の費用はお客様の負担となります。

RMA 番号で指定された住所に、製品を元払いで発送する必要があります。す べての保証請求には購入証明が必要です。

製品保証 - オーストラリア

#### 保証情報

SanDisk Professional は、製品に付属する、または製品で提供されるコンテ ンツやソフトウェアを除き、この製品が製造時に重大な欠陥がなく、SanDisk Professional の公開済みの製品仕様に準拠し、購入日から 5 年間正常に使用 でき、この製品が合法的に市販されていることをエンドユーザーに保証しま す。

この製品保証に基づいて請求を行う場合、SanDisk Professional はオプショ ンでこの製品を修理するか、同等の製品を提供する場合があります。製品の 修理または交換ができない場合は、購入価格を返金します。SanDisk Professional の保証および保証期間の条件については、www.sandisk.com/ wug をご覧ください。

#### 保証人の詳細

Western Digital Technologies, Inc., 951 SanDisk Drive, Milpitas, CA 95035, U.S.A.

電話: 1 (800) 275-4932 (米国内フリーダイヤル)または 1 (310) 449-4599 (米国)

保証請求を行うには:

<span id="page-13-0"></span>製品を返品する前に、まず返品承認(RMA)番号を取得する必要があります。 次のいずれかを行ってください。

- **1. 1800 262 504(M-F | 9 am ~ 6 pm、ニューサウスウェールズ時間)に** て SanDisk Professional に連絡するか、SanDisk Professional (support@sandiskprofessional.com)に、購入証明(購入日と購入場所、 販売代理店の名前を記載)と製品名、製品タイプ、型番を記載したメール を送信する、または
- **2.** 製品を最初に購入した販売店に連絡してください。

保証請求の詳細については、www.sandiskprofessional.com/support (SanDisk Professional サポートページ)にアクセスしてください。

本製品に欠陥があると判断された場合、RMA 番号と本製品を返品する手順が 通知されます。SanDisk Professional の製品保証に基づく請求にかかる一切 の費用はお客様の負担となります。RMA 番号で指定された住所に、製品を元 払いで発送する必要があります。すべての保証請求には購入証明が必要です。

#### オーストラリアの消費者のみ:

この製品保証の条件にかかわらず、SanDisk Professional の製品には、オー ストラリアの消費者法で除外されない保証が付帯しています。お客様は、重 大な瑕疵については交換もしくは返金を、また、その他合理的に予測可能な 損失もしくは損害に対しては補償を、それぞれ求める権利があります。また、 製品が合格品質に達していないが、その欠陥が重大な瑕疵には相当しない場 合、お客様はその製品を修理もしくは交換することができます。

規制遵守

Regulatory Compliance - FCC

#### **FCC CLASS B INFORMATION**

NOTE: This device has been tested and found to comply with the limits for a Class B digital device, pursuant to part 15 of the FCC Rules. These limits are designed to provide reasonable protection against harmful interference in a residential installation. This device generates, uses and can radiate radio frequency energy and, if not installed and used in accordance with the instructions, may cause harmful interference to radio communications. However, there is no guarantee that interference will not occur in a particular installation. If this device does cause harmful interference to radio or television reception, which can be determined by turning the device off and on, the user is encouraged to try to correct the interference by one or more of the following measures:

- Reorient or relocate the receiving antenna.
- Increase the separation between the device and receiver.
- Connect the device into an outlet on a circuit different from that to which the receiver is connected.
- Consult the dealer or an experienced radio/TV technician for help.

<span id="page-14-0"></span>Any changes or modifications not expressly approved by the manufacturer could void the user's authority to operate the device.

Regulatory Compliance - Canada

#### **Canada ICES-003 (B) / NMB-003 (B) Statement**

Cet appareil numérique de la classe B est conforme à la norme NMB-003 (B) du Canada.

This device complies with Canadian ICES-003 (B).

Safety Compliance - US and Canada

#### 安全準拠

米国およびカナダで承認済み。CAN/CSA-C22.2 No. 62368-1-14: Audio/ Video, Information and Communication Technology Equipment Part 1: Safety Requirements.

Approuvé pour les Etats-Unis et le Canada. CAN/CSA-C22.2 No. 62368-1-14, Sûreté d'équipement de technologie de l'information.

規制遵守 - CE

#### ヨーロッパ **CE** 遵守

Western Digital は、この機器が、EMC 指令(2014/30/EU)、低電圧指令 (2014/35/EU)、指令 2015/863/EU により修正された RoHS 指令(2011/65/ EU)など、該当する EU 理事会指令に準拠していることをここに宣言します。 EU 適合宣言書の全文は、インターネットアドレス(http://www.wdc.com/ products/EUDoC)から入手できます。

- PO Box 13379, Swords, Co Dublin, Ireland
- PO Box 471, Leatherhead, KT22 2LU, UK

Regulatory Compliance - Austria

#### **CE-Konformität für Europa**

Hiermit erklärt Western Digital die Konformität dieses Geräts mit den anwendbaren Richtlinien des Rats der Europäischen Union, einschließlich der Richtlinie 2014/30/EU zur elektromagnetischen Verträglichkeit, der Niederspannungsrichtlinie (2014/35/EU) und der Richtlinie 2011/65/EU zur Beschränkung der Verwendung von gefährlichen Stoffen sowie der Abänderung durch die Richtlinie (EU) 2015/863. Den vollständigen Text der EU-Konformitätserklärung finden Sie unter der folgenden Internetadresse: http://www.wdc.com/products/EUDoC.

#### **Geprüfte Sicherheit**

Maschinenlärminformations-Verordnung 3. GPSGV: Der höchste Schalldruckpegel beträgt 70 db(A) oder weniger gemä $\Theta$  EN ISO 7779, falls nicht anders gekennzeichnet oder spezifiziert.

<span id="page-15-0"></span>Regulatory Compliance - Japan

添付の電源コードは、本製品専用です。

接地接続は必ず,電源プラグを電源につなぐ前に行って下さい。

また,接地接続を外す場合は,必ず電源プラグを電源から切り離してから行 って下さい。

#### Regulatory Compliance - Korea

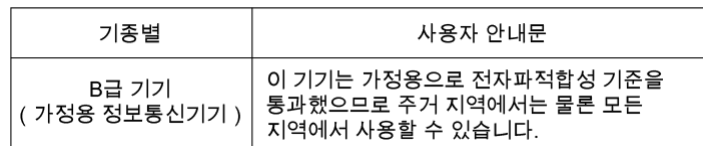

#### Regulatory Compliance - Russia

#### **Сведения о нормативно-правовом соответствии для России (EAC)**

Уполномоченный представитель производителе в странах Таможенного союза: представительство Western Digital (UK) Limited (Великобритания) в Москве. Россия, 115054, Москва, Валовая ул., 35.

На наклейке на изделии указан код, состоощий из 4 цифр, за которыми следует буква. Первые две цифры означают неделю финансового года Western Digital (с 1 июле по 30 июне следующего года), когда было произведено изделие. Следующие два цифры означают финансовый год Western Digital, когда было произведено изделие. Буква означает страну, где оно было произведено: А – Малайзиә, В – Таиланд, С – Китай, D – США, Н – Венгри**э**, E — Бразили**э**.

Настоещее изделие соответствует требованием технических регламентов Евразийского экономического союза ТР ТС 004/2011, ТР ТС 020/2011, ТР ЕАЭС 037/2016.

#### Regulatory Compliance - China

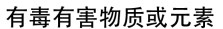

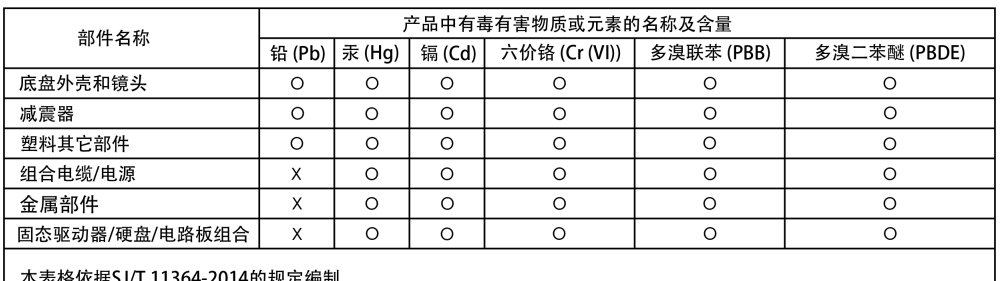

~~……<br>O:表示该有害物质在该部件所有均质材料中的含量均在GB/T 26572规定的限量要求以下。

X: 表示该有害物质至少在该部件的某一均质材料中的含量超出GB/T 26572规定的限量要求。 (在此表中, 企业可能需要根据实际情况对标记"X"的项目进行进 | 步的技术性解释。)

## <span id="page-16-0"></span>Regulatory Compliance - Taiwan

設備名稱:硬式磁碟機 型號 (型式): R/N: K5C

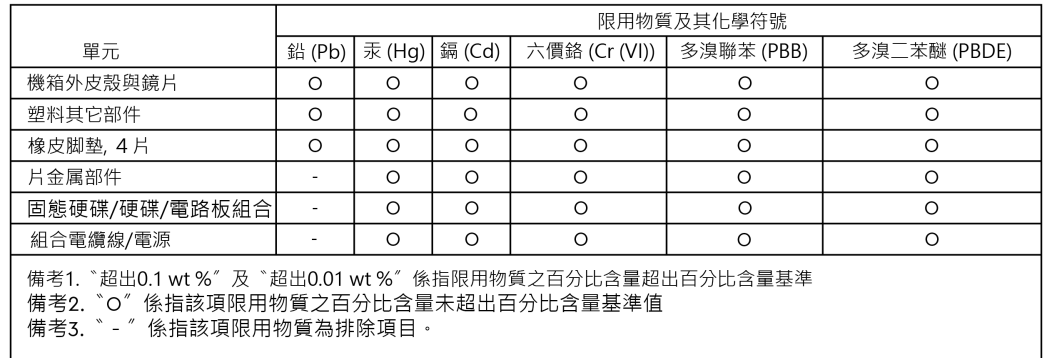

此裝置已通過測試且符合 CNS 15936 (EMC) 和 CNS 15598-1 (Safety) 規定。

# <span id="page-17-0"></span>索引

#### 記号

安全準拠 - 米国およびカナダ [11](#page-14-0) 規制遵守 - CE [11](#page-14-0) 主な特長[1](#page-4-0) 取り扱い上の注意 [2](#page-5-0) 側面アンカー [4](#page-7-0) 対応するオペレーティングシステム [3](#page-6-0) 大容量で高速バックアップ[1](#page-4-0) 同梱物 [1](#page-4-0) 保証情報 [9](#page-12-0) 保証情報 - オーストラリア [9](#page-12-0) 裏面の接続部 [3](#page-6-0) 裏面ポート [3](#page-6-0)

#### **C**

CE [11](#page-14-0) CSA [11](#page-14-0)

#### **D**

DIT  $b - b$  [4](#page-7-0)

#### **E**

EAC [12](#page-15-0)

#### **F**

FCC [10](#page-13-0)

#### **G**

G-DRIVE PROJECT の LED の動作 [5](#page-8-0) G-DRIVE PROJECT を接続する [5](#page-8-0)

#### **I**

ICES [11](#page-14-0)

#### **M**

Mac 用の初期化 [7](#page-10-0)

#### **P**

PRO-BLADE SSD Mag の LED [6](#page-9-0) PRO-BLADE SSD Mag ポート [3](#page-6-0)

#### **R**

Regulatory Compliance - Austria [11](#page-14-0) Regulatory Compliance - Canada [11](#page-14-0)

Regulatory Compliance - China [12](#page-15-0) Regulatory Compliance - FCC [10](#page-13-0) Regulatory Compliance - Japan [12](#page-15-0) Regulatory Compliance - Korea [12](#page-15-0) Regulatory Compliance - Russia [12](#page-15-0) Regulatory Compliance - Taiwan [13](#page-16-0)

#### **W**

Windows 用に再フォーマットする [8](#page-11-0)

## あ

アンカーポイント [4](#page-7-0)

#### お

オーストラリアの消費者のみ [9](#page-12-0)

### て

データ転送 [1](#page-4-0) デバイスを安全に取り外す [7](#page-10-0)

### は

ハードウェア [1](#page-4-0) パッケージ同梱物 [1](#page-4-0)

## ふ

フロント LED [3](#page-6-0), [5](#page-8-0)

サンディスクによって提供された情報は正確で信頼できるものと考えておりま すが、その使用、あるいはその使用に起因した特許または第三者のその他の権 利の侵害に関してサンディスクは一切責任を負いません。サンディスクの特許 または特許権のもとで、黙示的またはその他の方法でライセンスが許可される ことはありません。SanDisk、SanDisk のデザイン、SanDisk のロゴ、 SanDisk Professional、SanDisk Professional のロゴ、G-DRIVE、PRO-BLADE および Ultrastar は、米国およびその他の国におけるウエスタンデジタ ル コーポレーションまたはその関連会社の登録商標または商標です。iPad、 Mac、macOS、および Time Machine は、米国およびその他の国で登録され た Apple Inc.,の商標です。Windows は、米国およびその他の国における Microsoft Corporation の登録商標および商標です。USB-C および USB Type-C は USB Implementers Forum の商標です。Kensington は、米国およ びその他の国における ACCO Brands Corporation の登録商標または商標で す。Thunderbolt は米国およびその他の国における Intel Corporation の商標 または登録商標です。その他すべての商標は、各所有者に帰属します。製品仕 様は予告なしに変更されることがあります。写真は、実際の製品と異なる場合 があります。

\* 1 MB/秒 = 100 万バイト/秒。社内テストに基づきます。パフォーマンスは、 ホスト機器、使用状況、ドライブの容量、その他の要因により異なる場合があ ります。

\*\* 1TB = 1 兆バイト。実際の有効容量は、動作環境により少なくなる場合があ ります。

\*\*\* USB-C ポートおよび iPadOS 14 以降を搭載した iPad デバイスと互換性が あります。社内テストに基づきます。互換性はホストデバイスやその他の要因 によって異なる場合があります。

© 2023 Western Digital Corporation or its affiliates. All rights reserved. Western Digital Technologies, Inc.は、米大陸における実績のある販売業者であり、SanDisk®製品のライセンスを取 得しています。 **Western Digital** 951 SanDisk Drive Milpitas, カリフォルニア 95035 U.S.A.